# **MultiSync LCD1525M**

Οδηγίες Χρήσης

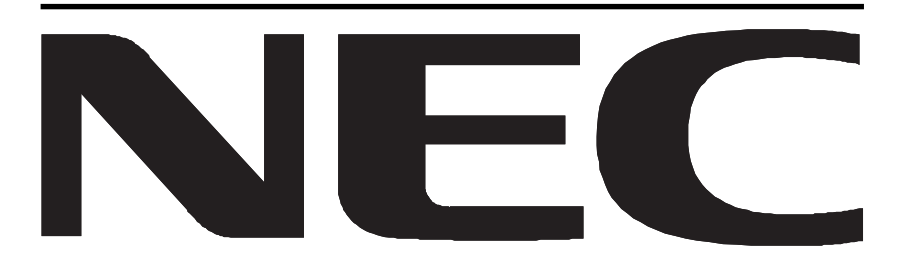

Download from Www.Somanuals.com. All Manuals Search And Download.

Download from Www.Somanuals.com. All Manuals Search And Download.

# **Declaration**

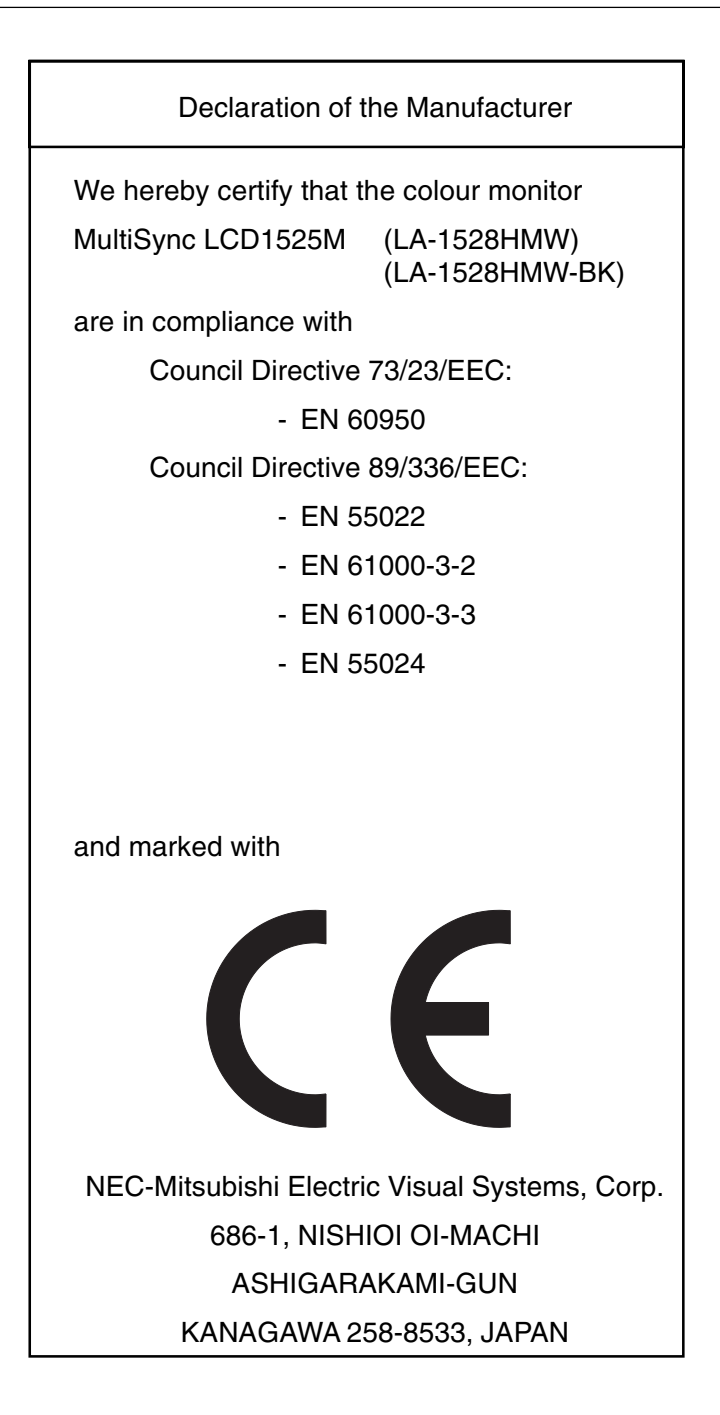

# **For the Customer to use in U.S.A. or Canada**

## **Canadian Department of Communications Compliance Statement**

**DOC:** This Class B digital apparatus meets all requirements of the Canadian Interference-Causing Equipment Regulations.

Cet appareil numérique de la classe B respecte toutes les exigences du Règlement sur le matériel brouiller du Canada.

**C-UL:** Bears the C-UL Mark and is in compliance with Canadian Safety Regulations according to C.S.A. C22.2 #950.

Ce produit porte la marque 'C-UL' et se conforme aux règlements de sûrele Canadiens selon CAN/CSA C22.2 No. 950.

## **FCC Information**

- 1. Use the attached specified cables with the MultiSync LCD1525M colour monitor so as not to interfere with radio and television reception.
	- (1) The power supply cord you use must have been approved by and comply with the safety standards of U.S.A., and meet the following condition.

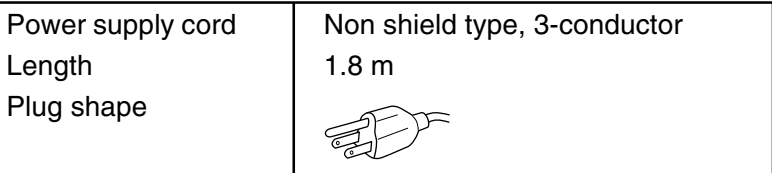

- (2) Please use the supplied AC Adapter which is include in stand.
- (3) Shielded video signal cable. Use of other cables and adapters may cause interference with radio and television reception.
- (4) Please use supplied USB cable.
- (5) Please use supplied audio cable.
- 2. This equipment has been tested and found to comply with the limits for a Class B digital device, pursuant to part 15 of the FCC Rules. These limits are designed to provide reasonable protection against harmful interference in a residential installation. This equipment generates, uses, and can radiate radio frequency energy, and, if not installed and used in accordance with the instructions, may cause harmful interference to radio communications. However, there is no guarantee that interference will not occur in a particular installation. If this equipment does cause harmful interference to radio or television reception, which can be determined by turning the equipment off and on, the user is encouraged to try to correct the interference by one or more of the following measures:
	- Reorient or relocate the receiving antenna.
	- Increase the separation between the equipment and receiver.
	- Connect the equipment into an outlet on a circuit different from that to which the receiver is connected.
	- Consult your dealer or an experienced radio/TV technician for help.

If necessary, the user should contact the dealer or an experienced radio/television technician for additional suggestions. The user may find the following booklet, prepared by the Federal Communications Commission, helpful: "How to Identify and Resolve Radio-TV Interference Problems." This booklet is available from the U.S. Government Printing Office, Washington, D.C., 20402, Stock No. 004- 000-00345-4.

# **DECLARATION OF CONFORMITY**

This device complies with Part 15 of FCC Rules. Operation is subject to the following two conditions. (1) This device may not cause harmful interference, and (2) this device must accept any interference received, including interference that may cause undesired operation.

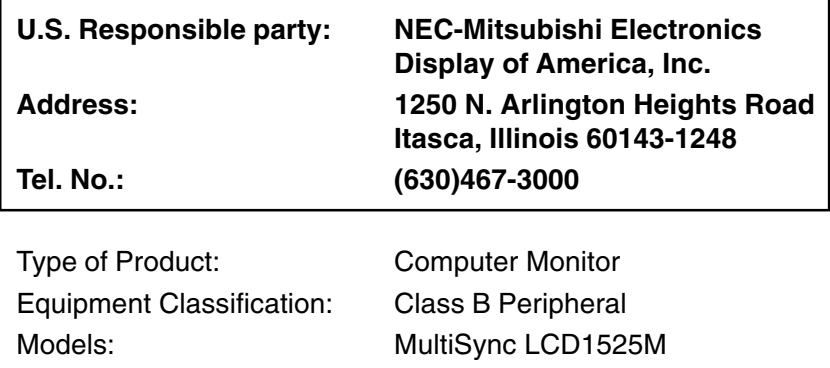

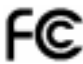

FC We hereby declare that the equipment specified above conforms to the technical standards as specified in the FCC Rules.

# **LA-1528HMW-BK only**

## **TCO'95**

**Congratulations!** You have just purchased a TCO'95 approved and labelled product! Your choice has provided you with a product developed for professional use. Your purchase has also contributed to reducing the burden on the environment and also, to the further development of environmentally adapted electronics products.

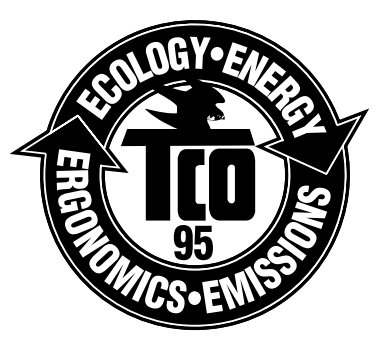

Download from Www.Somanuals.com. All Manuals Search And Download.

#### **Why do we have environmentally labelled computers?**

In many countries, environmental labelling has become an established method for encouraging the adaptation of goods and services to the environment. The main problem, as far as computers and other electronics equipment are concerned, is that environmentally harmful substances are used both in the products and during the manufacturing. Since it is as yet not possible to satisfactorily recycle the majority of electronics equipment, most of these potentially damaging substances will eventually enter the environment.

There are also other characteristics of a computer, such as energy consumption levels, that are important from the viewpoints of both the work (internal) and natural (external) environments. Since all methods of conventional electricity generation have a negative effect on the environment (acidic and climate-influencing emissions, radioactive waste, etc.), it is vital to conserve energy. Electronics equipment in offices consume an enormous amount of energy since they are often left running continuously.

#### **What does labelling involve?**

This product meets the requirements for the TCO'95 scheme which provides for international and environmental labelling of personal computers. The labelling scheme was developed as a joint effort by the TCO (The Swedish Confederation of Professional Employees), Naturskyddsforeningen (The Swedish Society for Nature Conservation) and NUTEK (The National Board for Industrial and Technical Development in Sweden).

The requirements cover a wide range of issues: environment, ergonomics, usability, emission of electrical and magnetic fields, energy consumption and electrical and fire safety.

The environmental demands concern restrictions on the presence and use of heavy metals, brominated and chlorinated flame retardants, CFCs (freons) and chlorinated solvents, among other things. The product must be prepared for recycling and the manufacturer is obliged to have an environmental plan which must be adhered to in each country where the company implements its operational policy.

The energy requirements include a directive that the computer and/or display, after a certain period of inactivity, shall reduce its power consumption to a lower level. The length of time to reactivate the computer shall be reasonable for the user.

Labelled products must meet strict environmental demands, for example, in respect of the reduction of electric and magnetic fields, physical and visual ergonomics and good usability.

On the back page of this folder, you will find a brief summary of the environmental requirements met by this product. The complete environmental criteria document may be ordered from:

#### **TCO Development Unit**

S-114 94 Stockholm Sweden Fax: +46 8 782 92 07 Email: development@tco.se

Current information regarding TCO'95 approved and labelled products may also be obtained via the Internet, using the address:

http://www.tco-info.com/

TCO'95 is a co-operative project between **TCO** (The Swedish Confederation of Professional Employees), **Naturskyddsforeningen** (The Swedish Society for Nature Conservation) and **NUTEK** (The National Board for Industrial and Technical Development in Sweden).

## **Environmental Requirements**

#### **Brominated flame retardants**

Brominated flame retardants are present in printed circuit boards, cables, wires, casings and housings. In turn, they delay the spread of fire. Up to thirty percent of the plastic in a computer casing can consist of flame retardant substances. These are related to another group of environmental toxins, PCBs, which are suspected to give rise to similar harm, including reproductive damage in fisheating birds and mammals, due to the bio-accumulative\* processes. Flame retardants have been found in human blood and researchers fear that disturbances in foetus development may occur.

TCO'95 directive requires that plastic components weighing more than 25 grams must not contain organically bound chlorine and bromine.

#### **Lead\*\***

Lead can be found in picture tubes, display screens, solders and capacitors. Lead damages the nervous system and in higher doses, causes lead poisoning.

TCO'95 requirement permits the inclusion of lead since no replacement has yet been developed.

#### **Cadmium\*\***

Cadmium is present in rechargeable batteries and in the colourgenerating layers of certain computer displays. Cadmium damages the nervous system and is toxic in high doses.

TCO'95 requirement states that batteries may not contain more than 25 ppm (parts per million) of cadmium. The colourgenerating layers of display screens must not contain any cadmium.

#### **Mercury\*\***

Mercury is sometimes found in batteries, relays and switches and backlight system. Mercury damages the nervous system and is toxic in high doses.

TCO'95 requirement states that batteries must not contain more than 25 ppm (parts per million) of mercury. It also demands that no mercury is present in any of the electrical or electronics components concerned with the display unit except the back-light system.

#### **CFCs (freons)**

CFCs (freons) are sometimes used for washing printed circuit boards and in the manufacturing of expanded foam for packaging. CFCs break down ozone and thereby damage the ozone layer in the stratosphere, causing increased ultraviolet light to enter the earth's atmosphere with consequent increased risks of skin cancer (malignant melanoma).

The relevant TCO'95 requirement: Neither CFCs nor HCFCs may be used during the manufacturing of the product or its packaging.

\* Bio-accumulative is defined as substances which accumulate within living organisms.

\*\* Lead, Cadmium and Mercury are heavy metals which are Bio-accumulative.

# **LA-1528HMW only**

## **TCO'99**

**Congratulations!** You have just purchased a TCO'99 approved and labelled product! Your choice has provided you with a product developed for professional use. Your purchase has also contributed to reducing the burden on the environment and also to the further development of environmentally adapted electronics products.

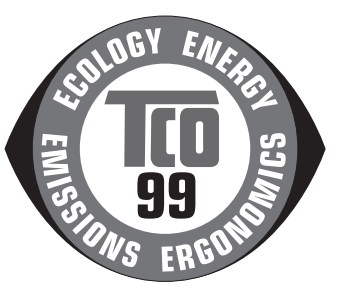

#### **Why do we have environmentally labelled computers?**

In many countries, environmental labelling has become an established method for encouraging the adaptation of goods and services to the environment. The main problem, as far as computers and other electronics equipment are concerned, is that environmentally harmful substances are used both in the products and during their manufacture. Since it is as yet not possible to satisfactorily recycle the majority of electronics equipment, most of these potentially damaging substances will eventually enter the environment.

There are also other characteristics of a computer, such as energy consumption levels, that are important from the viewpoints of both the work (internal) and natural (external) environments. Since all methods of electricity generation have a negative effect on the environment (e.g. acidic and climate-influencing emissions, radioactive waste), it is vital to save energy. Electronics equipment in offices is often left running continuously and thereby consumes a lot of energy.

#### **What does labelling involve?**

This product meets the requirements for the TCO'99 scheme which provides for international and environmental labelling of personal computers. The labelling scheme was developed as a joint effort by the.TCO (The Swedish Confederation of Professional Employees), Svenska Naturskyddsforeningen (The Swedish Society for Nature Conservation) and Statens Energimyndighet (The Swedish National Energy Administration).

Approval requirements cover a wide range of issues: environment, ergonomics, usability, emission of electric and magnetic fields, energy consumption and electrical and fire safety.

The environmental demands impose restrictions on the presence and use of heavy metals, brominated and chlorinated flame retardants, CFCs (freons) and chlorinated solvents, among other things. The product must be prepared for recycling and the manufacturer is obliged to have an environmental policy which must be adhered to in each country where the company implements its operational policy.

The energy requirements include a directive that the computer and/or display, after a certain period of inactivity, shall reduce its power consumption to a lower level. The length of time to reactivate the computer shall be reasonable for the user.

Labelled products must meet strict environmental demands, for example, in respect of the reduction of electric and magnetic fields, physical and visual ergonomics and good usability.

Below you will find a brief summary of the environmental requirements met by this product. The complete environmental criteria document may be ordered from:

#### **TCO Development**

SE-114 94 Stockholm, Sweden Fax: +46 8 782 92 07 Email: development@tco.se

Current information regarding TCO'99 approved and labelled products may also be obtained via the Internet, using the address:

http://www.tco-info.com/

### **Environmental requirements**

#### **Flame retardants**

Flame retardants are present in printed circuit boards, cables, wires, casings and housings. Their purpose is to prevent, or at least to delay the spread of fire. Up to 30% of the plastic in a computer casing can consist of flame retardant substances. Most flame retardants contain bromine or chloride, and those flame retardants are chemically related to another group of environmental toxins, PCBs. Both the flame retardants containing bromine or chloride and the PCBs are suspected of giving rise to severe health effects, including reproductive damage in fish-eating birds and mammals, due to the bioaccumulative\* processes. Flame retardants have been found in human blood and researchers fear that disturbances in foetus development may occur.

The relevant TCO'99 directive requires that plastic components weighing more than 25 grams must not contain flame retardants with organically bound bromine or chlorine. Flame retardants are allowed in the printed circuit boards since no substitutes are available.

#### **Cadmium\*\***

Cadmium is present in rechargeable batteries and in the colourgenerating layers of certain computer displays. Cadmium damages the nervous system and is toxic in high doses. The relevant TCO'99 requirement states that batteries, the colour-generating layers of display screens and the electrical or electronics components must not contain any cadmium.

#### **Mercury\*\***

Mercury is sometimes found in batteries, relays and switches. It damages the nervous system and is toxic in high doses. The relevant TCO'99 requirement states that batteries must not contain any mercury. It also demands that mercury is not present in any of the electrical or electronics components associated with the labelled unit.

#### **CFCs (freons)**

The relevant TCO'99 requirement states that neither CFCs nor HCFCs may be used during the manufacture and assembly of the product. CFCs.(freons) are sometimes used for washing printed circuit boards. CFCs break down ozone and thereby damage the ozone layer in the stratosphere, causing increased ultraviolet light to enter the earth's atmosphere with increased risks of skin cancer (malignant melanoma) as a consequence.

#### **Lead\*\***

Lead can be found in picture tubes, display screens, solders and capacitors. Lead damages the nervous system and in higher doses causes lead poisoning. The relevant TCO'99 requirement permits the inclusion of lead since no replacement has yet been developed.

\* Bio-accumulative is defined as substances which accumulate within living organisms.

\*\* Lead, Cadmium and Mercury are heavy metals which are Bio-accumulative.

ENERGYSTAR is a U.S. trademark,

As an ENERGYSTAR® Partner, NEC-Mitsubishi Electronics Display of America, Inc. has determined that this product meets the ENERGYSTAR guidelines for energy efficiency. The ENERGYSTAR emblem does not represent EPA endorsement of any product or service.

IBM PC/XT/AT, PS/2, MCGA, VGA, 8514/A and XGA are registered trademarks of International Business Machines Corporation.

Apple and Macintosh are registered trademarks of Apple Computer Inc.

Microsoft and Windows are registered trademarks of the Microsoft Corporation.

NEC is a registered trademark of NEC Corporation.

All other trademarks or registered trademarks are property of their respective owners. Download from Www.Somanuals.com. All Manuals Search And Download.

# **Εισαγωγή στην οθόνη υγρών κρυστάλλων NEC MultiSync LCD1525M**

Συγχαρητήρια για την αγορά της οθόνης NEC MultiSync LCD1525M true colour!

## **Μεγαλύτερη Συμβατότητα**

Επειδή η οθόνη MultiSync LCD είναι αναλογική σε όλα τα στάδια, δεν χρειάζεται ειδικές κάρτες μετατροπής αναλογικού σήματος σε ψηφιακό ούτε κάρτες διεπαφής, αλλά μπορεί να συνδεθεί απευθείας με είσοδο RGB.

## **Μειωμένο Ιχνος**

Παρέχει την ιδανική λύση σε περιβάλλον όπου απαιτείται βέλτιστη ποιότητα εικόνας αλλά υπάρχουν περιορισμοί στο μέγεθος και στο βάρος. Το μικρό ίχνος και βάρος της οθόνης επιτρέπουν την εύκολη μετακίνηση της συσκευής από μια θέση στην άλλη.

## **Σύστηµα Ελέγ0υ των 2ρωµάτων**

Σας επιτρέπει να ρυθμίζετε τα χρώματα στην οθόνη σας και να διαμορφώνετε την ακρίβεια των χρωμάτων της οθόνης ανάλογα με τις απαιτήσεις.

## **Πλήκτρα ελέγχου OSM (On-Screen Manager)**

Σας παρέχουν τη δυνατότητα γρήγορης και εύκολης ρύθμισης όλων των παραμέτρων της εικόνας μέσω απλών στη χρήση μενού που εμφανίζονται στην οθόνη.

## **Χαρακτηριστικά Εργονομικού Σχεδιασμού**

Χρησιμοποιεί σε μεγάλο βαθμό την εργονομία για να βελτιώσει το εργασιακό περιβάλλον, προστατεύει την υγεία του χρήστη και εξοικονομεί χρήματα. Τα παραδείγματα περιλαμβάνουν πλήκτρα ελέγχου OSM για γρήγορες και εύκολες ρυθμίσεις της εικόνας, περιστρεφόμενη βάση κάθετα/οριζόντια για επιλογή οπτικής γωνίας, μικρό ίχνος και συμμόρφωση με τις οδηγίες MPRII για χαμηλότερη εκπομπή ακτινοβολίας.

## **Plug and Play**

Η λύση της Microsoft® με το λειτουργικό σύστημα Windows® 95/98 απλοποιεί τη διαμόρφωση και την εγκατάσταση επιτρέποντας στην οθόνη να στέλνει τις δυνατότητες και τα χαρακτηριστικά της (όπως το μέγεθος της οθόνης και τις συμβατές αναλύσεις) κατευθείαν στον υπολογιστή σας, βελτιώνοντας έτσι αυτόματα την απόδοση της οθόνης.

## **Σύστηµα IPM (Intelligent Power Manager - ΕυAυές Σύστηµα ∆ια0είρισης της Ενέργειας)**

Παρέχει ένα επαναστατικό σύστημα εξοικονόμησης ενέργειας που επιτρέπει στην οθόνη να αλλάζει σε κατάσταση χαμηλότερης κατανάλωσης ρεύματος όταν είναι ανοιχτή αλλά δεν χρησιμοποιείται, εξοικονομώντας έτσι δύο τρίτα από το κόστος της κανονικής κατανάλωσης ρεύματος της οθόνης, μειώνοντας τις εκπομπές ακτινοβολίας καθώς και τα έξοδα κλιματισμού στο χώρο εργασίας.

## **Τεχνολογία Πολλαπλής Συχνότητας**

Ρυθμίζει αυτόματα την οθόνη στη συχνότητα σάρωσης της κάρτας οθόνης, επιλέγοντας αυτόματα την απαιτούμενη ανάλυση.

## **∆υναττητα FullScan (Πλήρυς Σάρωσης)**

Σας παρέχει τη δυνατότητα να χρησιμοποιήσετε ολόκληρη την επιφάνεια της οθόνης στις περισσότερες επιλογές ανάλυσης, αυξάνοντας έτσι σημαντικά το μέγεθος της εικόνας.

# **Περιεχόμενα**

Η συσκευασία της νέας σας οθόνης NEC MultiSync LCD πρέπει να περιλαμβάνει τα ακόλουθα:

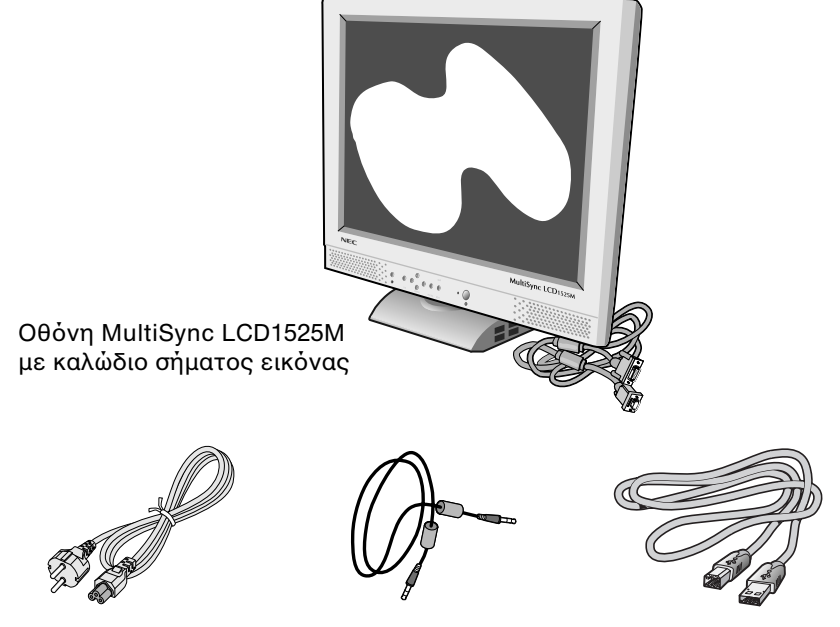

Καλώδιο Ρεύματος Καλώδιο Ηχου Καλώδιο USB

- Οθόνη NEC MultiSync LCD1525M.
- Καλώδιο τροφοδοσίας ρεύματος.
- Καλώδιο Οπτικού Σήματος.
- Καλώδιο Ηχου.
- - Καλώδιο USB.
- Εγχειρίδιο Χρήσης.
- CD ROM (περιλαμβάνονται πλήρεις Οδηγίες Χρήσης σε μορφή αρχείου PDF).

Θυμηθείτε να φυλάξετε το αρχικό κουτί και τα υλικά συσκευασίας για να τα χρησιμοποιήσετε σε περίπτωση μεταφοράς ή αποστολής της οθόνης.

# **Προτεινόμενη Χρήση**

## Προφυλάξεις Ασφαλείας και Συντήρηση

Για τη βέλτιστη απόδοση της συσκευής, σας παρακαλούμε να τα προσέξετε τα ακόλουθα κατά την εγκατάσταση και τη χρήση της έγχρωμης οθόνης MultiSync LCD:

- ΜΗΝ ΑΝΟΙΓΕΤΕ ΤΟ ΠΕΡΙΒΛΗΜΑ ΤΗΣ ΟΘΟΝΗΣ. Δεν υπάρχουν εξαρτήματα στο εσωτερικό της οθόνης τα οποία μπορεί να επισκευάσει ο χρήστης. Αν ανοίξετε ή αφαιρέσετε τα καλύμματα μπορεί να πάθετε ηλεκτροπληξία ή να εκτεθείτε σε άλλους κινδύνους. Για κάθε επισκευή αποτανθείτε στο εξουσιοδοτημένο προσωπικό του σέρβις.
- Αφήστε αρκετό χώρο γύρω από την οθόνη για επαρκή αερισμό και ψύξη. Μην καλύπτετε τα ανοίγματα αερισμού και μην τοποθετείτε την οθόνη κοντά σε σώματα καλοριφέρ ή άλλες πηγές θερμότητας. Μην τοποθετείτε κανένα αντικείμενο στο πάνω μέρος της οθόνης.
- Μην τοποθετείτε αντικείμενα επάνω στην οθόνη και μη χρησιμοποιείτε την οθόνη σε εξωτερικό χώρο.
- Μην χύνετε υγρά μέσα στο περίβλημα και μην χρησιμοποιείτε την οθόνη κοντά σε νερό.
- Μην εισάγετε οποιοδήποτε αντικείμενο μέσα στις σχισμές του περιβλήματος, επειδή μπορεί να έρθει σε επαφή με σημεία υψηλής και επικίνδυνης τάσης, και να προκληθούν ζημιές ή ατυχήματα, όπως ηλεκτροπληξία, πυρκαγιά ή βλάβη του εξοπλισμού.
- Μην τοποθετείτε βαριά αντικείμενα πάνω στο καλώδιο ρεύματος. Αν καταστραφεί το καλώδιο, μπορεί να προκληθεί ηλεκτροπληξία ή πυρκαγιά.
- Μην τοποθετείτε την οθόνη πάνω σε κεκλιμένη ή ασταθή βάση ή τραπέζι, επειδή μπορεί να πέσει και να προκληθούν σοβαρές βλάβες στην οθόνη.
- Η διάταξη σύνδεσης του καλωδίου τροφοδοσίας αποτελεί το κύριο μέσο αποσύνδεσης του συστήματος από το ρεύμα. Η οθόνη πρέπει να εγκατασταθεί κοντά σε πρίζα παροχής ρεύματος ώστε να είναι εύκολη η πρόσβαση.
- Οταν χρησιμοποιείτε την οθόνη MultiSync LCD με τάση τροφοδοσίας εναλλασσομένου ρεύματος 100-240V, να χρησιμοποιείτε καλώδιο ρεύματος κατάλληλο για την τάση παροχής της πρίζας ηλεκτρικού ρεύματος. Το καλώδιο τροφοδοσίας που χρησιμοποιείτε πρέπει να είναι εγκεκριμένο και να πληρεί τις προδιαγραφές ασφαλείας της χώρας σας.
- Μεταχειρίζεστε με προσοχή την οθόνη κατά τις μεταφορές. Φυλάξτε τα υλικά της συσκευασίας για τις μεταφορές.
- Το εσωτερικό της λυχνίας φθορισμού που βρίσκεται μέσα στην οθόνη LCD περιέχει υδράργυρο. Παρακαλούμε να ακολουθείτε τους τοπικούς κανονισμούς σχετικά με τη σωστή απόρριψη της αυτής της λυχνίας.
- Μην λυνίζετε το καλώδιο τροφοδοσίας.
- Μην χρησιμοποιείτε την οθόνη σε περιοχές με υψηλή θερμοκρασία, υγρασία, σκόνη και σε περιοχές που περιέχουν λάδια ή γράσα.
- Μην καλύπτετε τα ανοίγματα εξαερισμού της οθόνης.
- Αν σπάσει η οθόνη, μην έρθετε σε επαφή με τους υγρούς κρυστάλλους.

Αν συμβεί κάποιο από τα παρακάτω, αποσυνδέστε αμέσως την οθόνη από την πρίζα και ζητήστε βοήθεια από το έμπειρο προσωπικό του σέρβις:

- Αν καταστραφούν το καλώδιο ρεύματος ή το φις.
- Αν χυθούν υγρά ή πέσουν αντικείμενα μέσα στην οθόνη.
- Αν η οθόνη εκτεθεί στη βροχή ή πέσει πάνω της νερό.
- Αν η οθόνη πέσει κάτω ή το περίβλημά της υποστεί ζημιά.

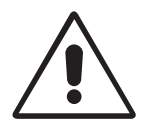

Η ΣΩΣΤΗ ΘΕΣΗ ΚΑΙ ΡΥΘΜΙΣΗ ΤΗΣ ΟΘΟΝΗΣ ΜΠΟΡΕΙ ΝΑ ΜΕΙΩΣΕΙ ΤΗΝ ΚΟΠΩΣΗ ΤΩΝ ΜΑΤΙΩΝ, ΤΩΝ ΩΜΩΝ ΚΑΙ ΤΟΥ ΑΥΧΕΝΑ. ΚΑΤΑ ΤΗΝ ΕΠΙΛΟΓΗ ΘΕΣΗΣ ΤΗΣ ΟΘΟΝΗΣ ΕΛΕΓΞΤΕ ΤΑ ΕΞΗΣ:

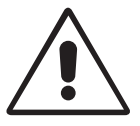

- Για τη βέλτιστη απόδοση της συσκευής αφήστε την να πρθερµανθεί για 20 λεπτά.
- Ρυθμίστε το ύψος της οθόνης έτσι ώστε η κορυφή της να βρίσκεται στο ίδιο ύψος ή λίγο χαμηλότερα από το ύψος των ματιών. Το ύψος της οθόνης να είναι τέτοιο ώστε όταν κοιτάζετε το κέντρο της, να βλέπετε με κλίση προς τα κάτω.
- Τοποθετήστε την οθόνη σε απόσταση από τα μάτια σας μεταξύ 40 και 70 εκατοστά. Η ιδανική απόσταση για την οθόνη MultiSync LCD1525M είναι 53 εκατοστά.
- Περιοδικά, να ξεκουράζετε τα μάτια σας εστιάζοντας σε κάποιο αντικείμενο που βρίσκεται τουλάχιστον 6 μέτρα μακριά. Ανοιγοκλείνετε τα μάτια σας συχνά.
- Τοποθετήστε την οθόνη υπό γωνία 90° ως προς το παράθυρο ή άλλες πηγές φωτισμού για να ελαχιστοποιήσετε το θάμπωμα και τις αντανακλάσεις. Ρυθμίστε την κλίση της οθόνης έτσι ώστε να μην αντανακλάται πάνω της ο φωτισμός από την οροφή.
- Αν το φως που αντανακλάται στην οθόνη σας δυσχεραίνει την όραση, χρησιμοποιήστε ένα φίλτρο κατά του θαμπώματος.
- Καθαρίστε την επιφάνεια της οθόνης LCD με ένα μαλακό πανί χωρίς χνούδια. Αποφύγετε τη χρήση διαλυτικών και καθαριστικών για τζάμια!
- Ρυθμίστε τα χειριστήρια φωτεινότητας και αντίθεσης της οθόνης για να βελτιώσετε την αναγνωσιμότητά της.
- Χρησιμοποιήστε εξάρτημα συγκράτησης των εγγράφων, τοποθετώντας το δίπλα στην οθόνη.
- Οταν πληκτρολογείτε, τοποθετήστε αυτό που κοιτάζετε πολύ συχνά κατευθείαν μπροστά σας ώστε να ελαχιστοποιήσετε τις στροφές της κεφαλής.
- Αποφεύγετε να εμφανίζετε στην οθόνη κάποιο αμετάβλητο μοτίβο για μεγάλες χρονικές περιόδους για να αποφύγετε το φαινόμενο της παραμονής της εικόνας (μετείκασμα).
- Εξετάζετε τακτικά τα μάτια σας στον οφθαλμίατρο.

#### Download from Www.Soman**⊯ais ନ୍ନ** $\eta$ **n All Ma**nuals Search And Download.

Για να συνδέσετε την οθόνη MultiSync LCD1525M στον υπολογιστή σας, ακλυθήστε τις παρακάτω δηγίες:

- 1. Κλείστε τον διακόπτη λειτουργίας του υπολογιστή σας.
- 2. **Στον Υπολογιστή PC:** Συνδέστε το φις mini D-SUB 15-ακίδων του καλωδίου σήματος, στο συνδετήρα της κάρτας οθόνης του υπολογιστή σας (Σχήμα Α.1). Σφίξτε όλες τις βίδες.

**Για Macintosh:** Συνδέστε το καλώδιο προσαρμογής του MultiSync LCD1525M Macintosh στον υπολογιστή σας (Σχήμα B.1). Συνδέστε το φις mini D-SUB 15-ακίδων του αντίστοιχου καλωδίου σήματος στο καλώδιο προσαρμογής MultiSync LCD1525M Macintosh (Σχήμα Β.1). Σφίξτε όλες τις βίδες.

- 3. Αφαιρέστε το κάλυμμα του συνδετήρα και το κάλυμμα του καλωδίου. Συνδέστε το καλώδιο σήματος εικόνας mini D-SUB 15-ακίδων στην αντίστοιχη υποδοχή που βρίσκεται στο πίσω μέρος της συσκευής (Σχήμα Γ.1). Τοποθετήστε το καλώδιο σήματος εικόνας κάτω από την ελατηριωτή ασφάλεια Β.
- 4. Συνδέστε το καλώδιο ήχου στην υποδοχή "AUDIO INPUT" που βρίσκεται στο πίσω μέρος της οθόνης και το άλλο άκρο στην υποδοχή "Audio out" του υπολογιστή σας. Τοποθετήστε το καλώδιο ήχου κάτω από την ελατηριωτή ασφάλεια Γ (Σχήμα Δ.1). Επανατοποθετήστε το κάλυμμα του συνδετήρα και το κάλυμμα του καλωδίου.
- 5. Τα ακουστικά μπορούν να συνδεθούν στην έξοδο "Ακουστικών" που βρίσκεται στο μπροστινό μέρος στην εσοχή της συσκευής με ένδειξη " (Σχήμα Ε.1). Όταν συνδεθούν τα ακουστικά, ο ήχος από τα ηχεία απενεργοποιείται. Μπορείτε να προμηθευτείτε ακουστικά από κάποιο κατάστημα ηλεκτρονικών ειδών της περιοχής σας.
- 6. Για να χρησιμοποιήσετε ένα καλώδιο USB συνδέστε το βύσμα τύπου B στην θύρα εξόδου USB που βρίσκεται στο πίσω μέρος της οθόνης και συνδέστε το βύσμα τύπου A στην θύρα εισόδου που βρίσκεται στον υπολογιστή σας (Σχήμα ΣΤ.1). Αν χρησιμοποιείτε το καλώδιο από τη συσκευή USB, χρησιμοποιήστε μια από τις θύρες εξόδου που βρίσκεται στα πλάγια της οθόνης (Σχήμα Ζ.1).
- **ΣΗΜΕΙΩΣΗ:** Λανθασμένες συνδέσεις καλωδίων μπορεί να προκαλέσουν κακή λειτουργία, μειωμένη ποιότητα εικόνας, βλάβη των εξαρτημάτων της οθόνης υγρών κρυστάλλων (LCD) και/ή να µειώσυν τη διάρκεια 2ωής της συσκευής.
- 7. Συνδέστε το ένα άκρο του καλωδίου ρεύματος στην οθόνη MultiSync LCD και το άλλο άκρο στην πρίζα (Σχήμα Η.1). Το καλώδιο τροφοδοσίας που χρησιμοποιείτε πρέπει να είναι εγκεκριμένο και να πληρεί τις προδιαγραφές ασφαλείας της χώρας σας. (Πρέπει να χρησιμοποιείται ο τύπος H05VV-F, εκτός από τη Μεγάλη Βρετανία)
- 8. Ανοίξτε το διακόπτη λειτουργίας της οθόνης (Σχήμα Θ.1) και του υπολογιστή.
- 9. Για να ολοκληρώσετε την εγκατάσταση της οθόνης MultiSync LCD, χρησιμοποιήστε τα ακόλουθα πλήκτρα ελέγχου OSM:
	- Αυτόματη Ρύθμιση Αντίθεσης
	- Αυτόματη Ρύθμιση

Συμβουλευτείτε το κεφάλαιο Πλήκτρα Ελέγχου σε αυτό το Εγχειρίδιο Χρήσης για μια πλήρη περιγραφή των πλήκτρων ελέγχου OSM.

#### **ΣΗΜΕΙΩΣΗ:** Αν αντιμετωπίσετε οποιοδήποτε πρόβλημα, συμβουλευτείτε το κεφάλαιο **Εντοπισμού Βλαβών** σε αυτό το Εγχειρίδιο Χρήσης.

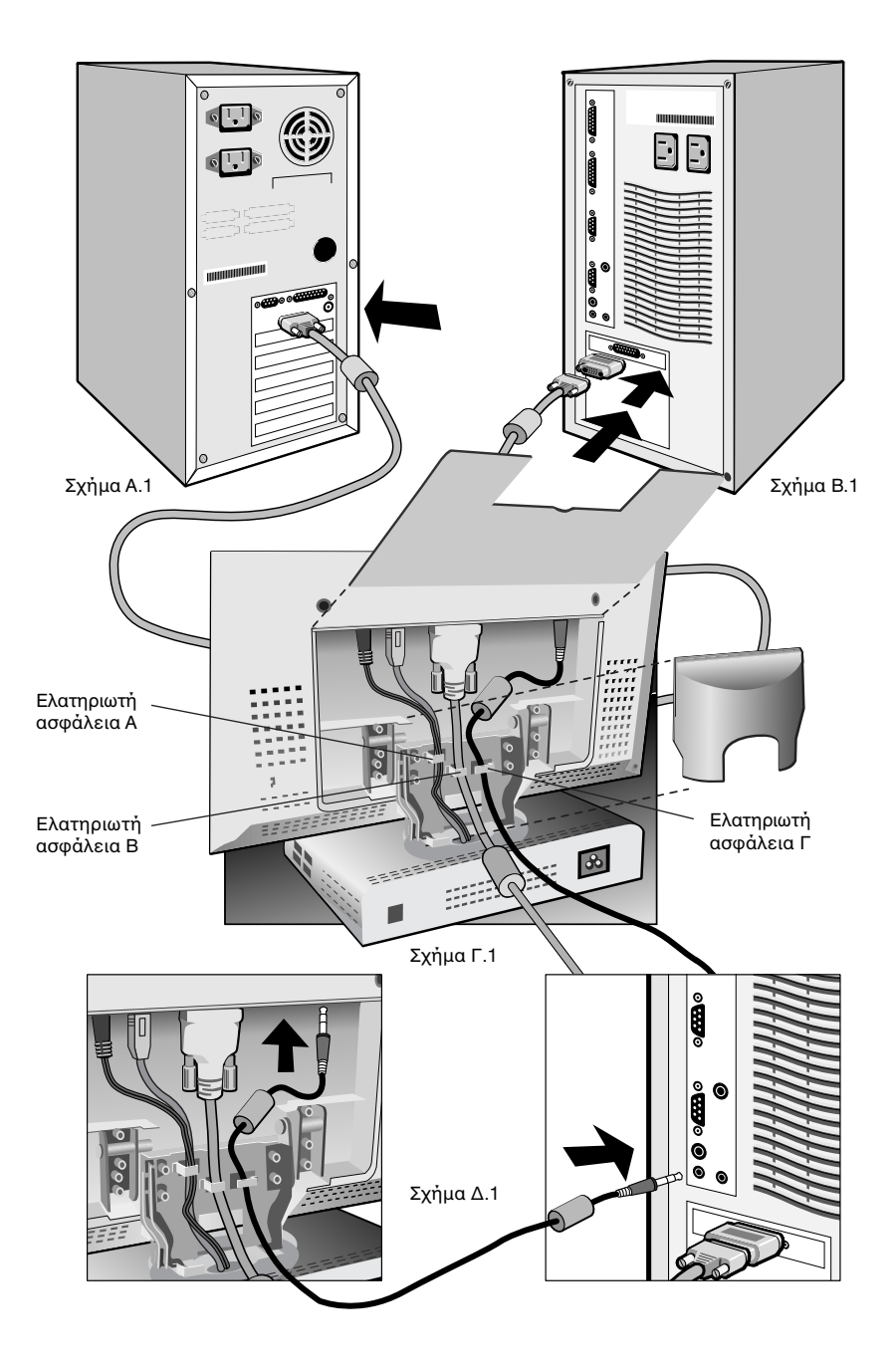

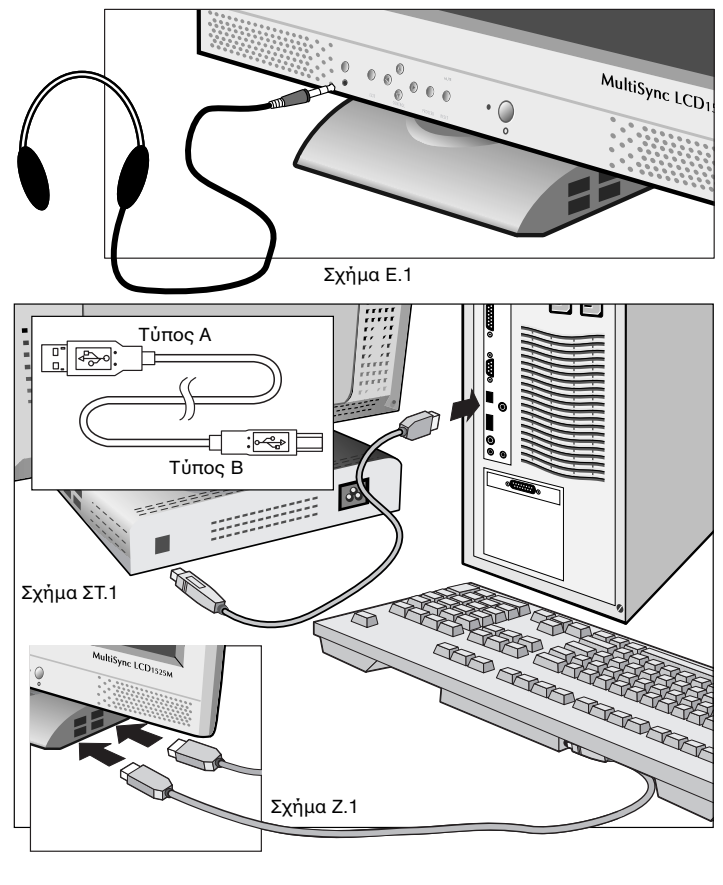

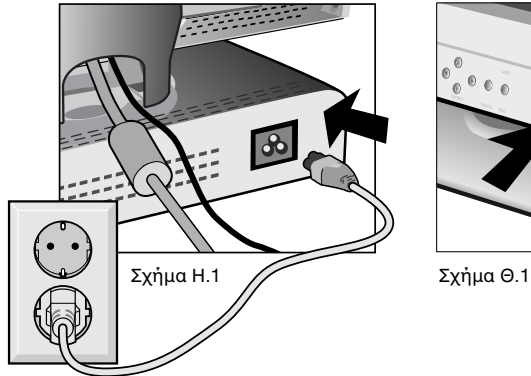

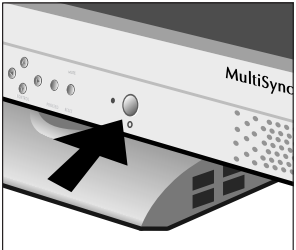

# **Πλήκτρα ελέγχου**

## Πλήκτρα ελέγχου OSM

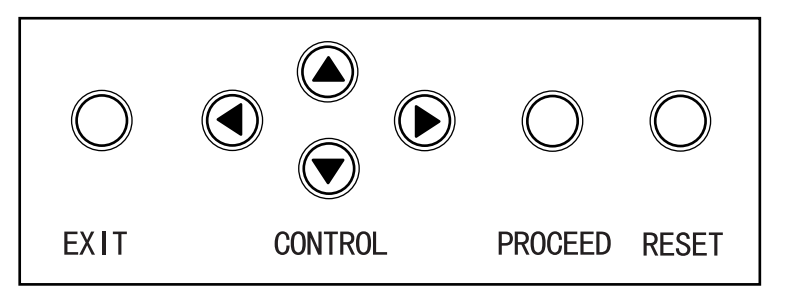

Τα πλήκτρα ελέγχου OSM που βρίσκονται στο μπροστινό μέρος της οθόνης παρέχουν τις ακόλουθες λειτουργίες:

Για πρόσβαση στις λειτουργίες OSM πατήστε κάποιο από τα πλήκτρα ελέγχου (<, ►, ▲, ▼) ή το πλήκτρο PROCEED.

Για να απομονώσετε την ένταση του ήχου πατήστε το πλήκτρο RESET.

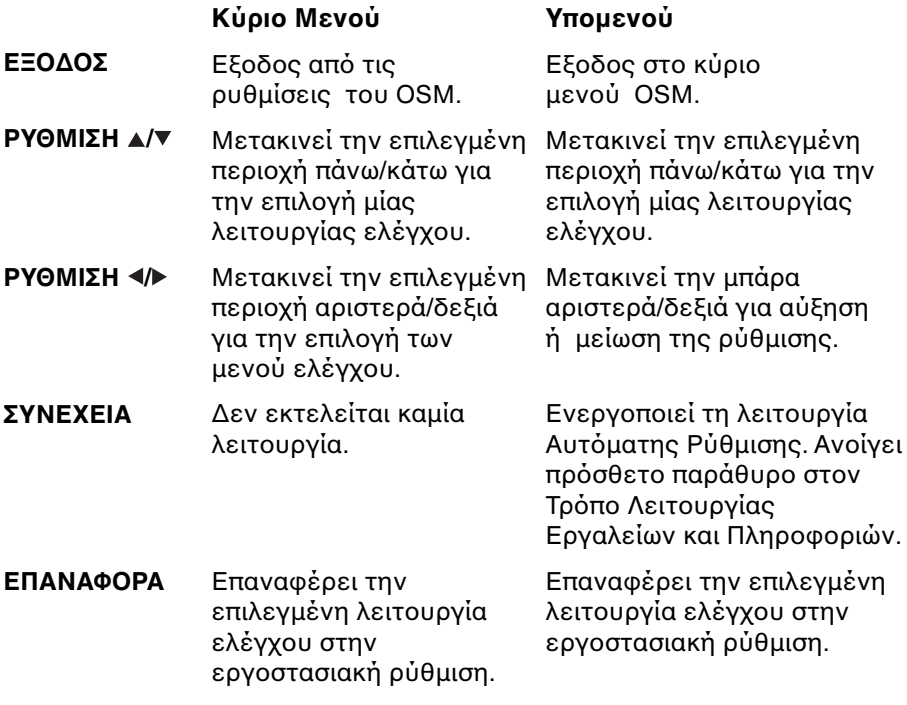

Download from Www.Soman**\_als.<br><b>EXAMPLE M**anuals Search And Download.

ΣΗΜΕΙΩΣΗ: Όταν πατήσετε το πλήκτρο RESET θα εμφανιστεί στην οθόνη ένα παράθυρο προειδοποίησης που σας επιτρέπει να ακυρώσετε τη λειτυργία RESET (επαναφοράς).

## √ *β β* Πλήκτρα ελέγχου ηχείων

### **εί β.β. Ένταση ήχου**

Αυξάνουν και μειώνουν την ένταση του ήχου από τα ηχεία.

## **Πρίµα**

Αυξάνει και μειώνει την ένταση πρίμων του ήχου.

## **Μπάσα**

Αυξάνει και μειώνει την ένταση μπάσων του ήχου.

## **Ισρρπία**

Ρυθμίζει την ισορροπία του ήχου των δεξιών και αριστερών ηχείων.

### $\otimes$  **Φωτεινότητα και Αντίθεση**

÷Ò. **Φωτεινότητα** 

Ρυθμίζει τη συνολική φωτεινότητα της εικόνας και του φόντου της οθόνης.

#### **Αντίθεση**  $\bullet$

Ρυθμίζει τη φωτεινότητα της οθόνης σχετικά με το φόντο.

#### **Αυτµατη ρύθµιση AUTO**

Διορθώνει την εικόνα από μη συμβατικά σήματα εισόδου εικόνας.

#### **Αυτµατη ρύθµιση AUTO**

Ρυθμίζει αυτόματα τη Θέση, το Μέγεθος Η. και τις Μικρρυθµίσεις.

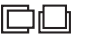

### **Θέση**

Ελέγχει την οριζόντια και κάθετη θέση της εικόνας μέσα στην επιφάνεια απεικόνισης της οθόνης LCD.

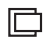

#### ΑΡΙΣΤΕΡΑ/ΔΕΞΙΑ:

Ελέγχει την Οριζόντια Θέση της Εικόνας μέσα στην επιφάνεια απεικόνισης της οθόνης LCD.

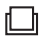

#### **ΠΑΝΩ/ΚΑΤΩ**

Ελέγχει την Κάθετη Θέση της Εικόνας μέσα στην επιφάνεια απεικόνισης της οθόνης LCD.

#### **AUTO**

#### **Αυτµατη ρύθµιση**

Ρυθμίζει αυτόματα την οριζόντια και κάθετη θέση της εικόνας μέσα στην επιφάνεια απεικόνισης της θνης LCD.

## <del>⊠</del>⊱ Ρύθμιση Εικόνας

#### $\mapsto$

#### **Μέγεθς H.**

Ρυθμίζει το οριζόντιο μέγεθος αυξάνοντάς το ή μειώνοντάς το.

#### **Μικρρύθµιση** ⊱∤

Βελτιώνει την εστίαση, την καθαρότητα και την σταθερότητα της εικόνας αυξάνοντας ή µειώνντας τη µικρρύθµιση.

#### **Αυτµατη Ρύθµιση** AUTO

Προσαρμόζει αυτόματα τις ρυθμίσεις Μεγέθους Η. ή τις Μικρρυθµίσεις.

#### **Σύστηµα Ελέγ0υ 2ρωµάτων** RGB)

Υπάρχουν πέντε επιλογές για τις ρυθμίσεις των χρωμάτων. Αν αλλάξετε κάποια ρύθμιση, η ονομασία της ρύθμισης θα αλλάξει σε Custom. Αύξηση χρώματος (Κόκκινο, Πράσινο, Μπλε): Αυξάνει ή μειώνει τα χρώματα Κόκκινο, Πράσινο ή Μπλε ανάλογα με την επιλογή που έχετε κάνει. Η αλλαγή του χρώματος θα εμφανιστεί στην οθόνη και η κατεύθυνση (αύξηση ή μείωση) θα φανεί από τις µπάρες των ρωµάτων.

## **Εργαλεία**

**Γλώσσα:** Τα μενού ελέγχου του OSM υπάρχουν σε επτά γλώσσες.

### **Θέση OSM**

Μπορείτε να επιλέξετε την περιοχή της οθόνης στην οποία θέλετε να εμφανίζεται η εικόνα ελέγχου του Διαχειριστή Οθόνης OSM. Επιλέγοντας OSM Location (Θέση OSM), έχετε τη δυνατότητα να ρυθμίσετε χειροκίνητα τη θέση του μενού ελέγχου OSM αριστερά, δεξιά, πάνω ή κάτω.

### **Απενεργπίηση τυ OSM**

Το μενού ελέγχου του OSM θα παραμείνει ανοικτό για όσο χρονικό διάστημα το χρησιμοποιείτε. Στο υπομενού απενεργοποίησης του OSM, μπορείτε να επιλέξετε το χρονικό διάστημα αναμονής της οθόνης, ύστερα από το τελευταίο πάτημα κάποιου πλήκτρου, για να κλείσει το μενού του OSM. ι πρεπιλεγµένες τιµές είναι: 10, 20, 30, 60 και 120 δευτερλεπτα.

#### **Κλείδωµα τυ OSM**

Αυτό το πλήκτρο ελέγχου απαγορεύει την πρόσβαση σε όλες τις λειτουργίες ελέγχου OSM. Οταν επιχειρήσετε να ενεργοποιήσετε τα πλήκτρα ελέγχου του OSM ενώ αυτό βρίσκεται κλειδωμένο, εμφανίζεται μία οθόνη που σας ενημερώνει ότι οι λειτουργίες ελέγχου έχουν κλειδωθεί. Για να ενεργοποιήσετε τη λειτουργία κλειδώματος του OSM, πατήστε και κρατήστε πατημένα ταυτόχρονα τα πλήκτρα PROCEED και "▲". Για να απενεργοποιήσετε τη λειτουργία κλειδώματος του OSM, πατήστε πάλι και κρατήστε ταυτόχρονα πατημένα τα πλήκτρα PROCEED και "▲".

### **Εργστασιακή Ρύθµιση**

Επιλέγοντας την Εργοστασιακή Ρύθμιση (Factory Preset), μπορείτε να επαναφέρετε όλες τις ρυθμίσεις ελέγχου του Διαχειριστή Οθόνης (OSM), στις εργστασιακές ρυθµίσεις. Για να ενεργοποιηθεί το πλήκτρο RESET πρέπει να κρατηθεί πατημένο για μερικά δευτερόλεπτα. Μπορείτε να επαναφέρετε επιμέρους ρυθμίσεις επιλέγοντας τη λειτουργία που θέλετε να επαναφέρετε, πατώντας στη συνέχεια το πλήκτρο RESET.

#### **Γνωστπίηση Ανάλυσης**

Η βέλτιστη ανάλυση είναι 1024 x 768. Αν έχετε κάνει την επιλογή ON, ύστερα από 2 λεπτά θα εμφανιστεί στην οθόνη ένα μήνυμα το οποίο θα σας γνωστοποιεί ότι η ανάλυση δεν είναι 1024 x 768.

#### **ΠληρAρίες** 0

**Τρόπος Λειτουργίας Οθόνης: Παρέχει πληροφορίες** για την τρέχουσα ανάλυση της οθόνης καθώς και τεχνικά στοιχεία στα οποία περιλαμβάνονται ο χρησιμοποιούμενος προκαθορισμένος χρονισμός, καθώς και η οριζόντια και κατακόρυφη συχνότητα.

# **Προδιαγραφές**

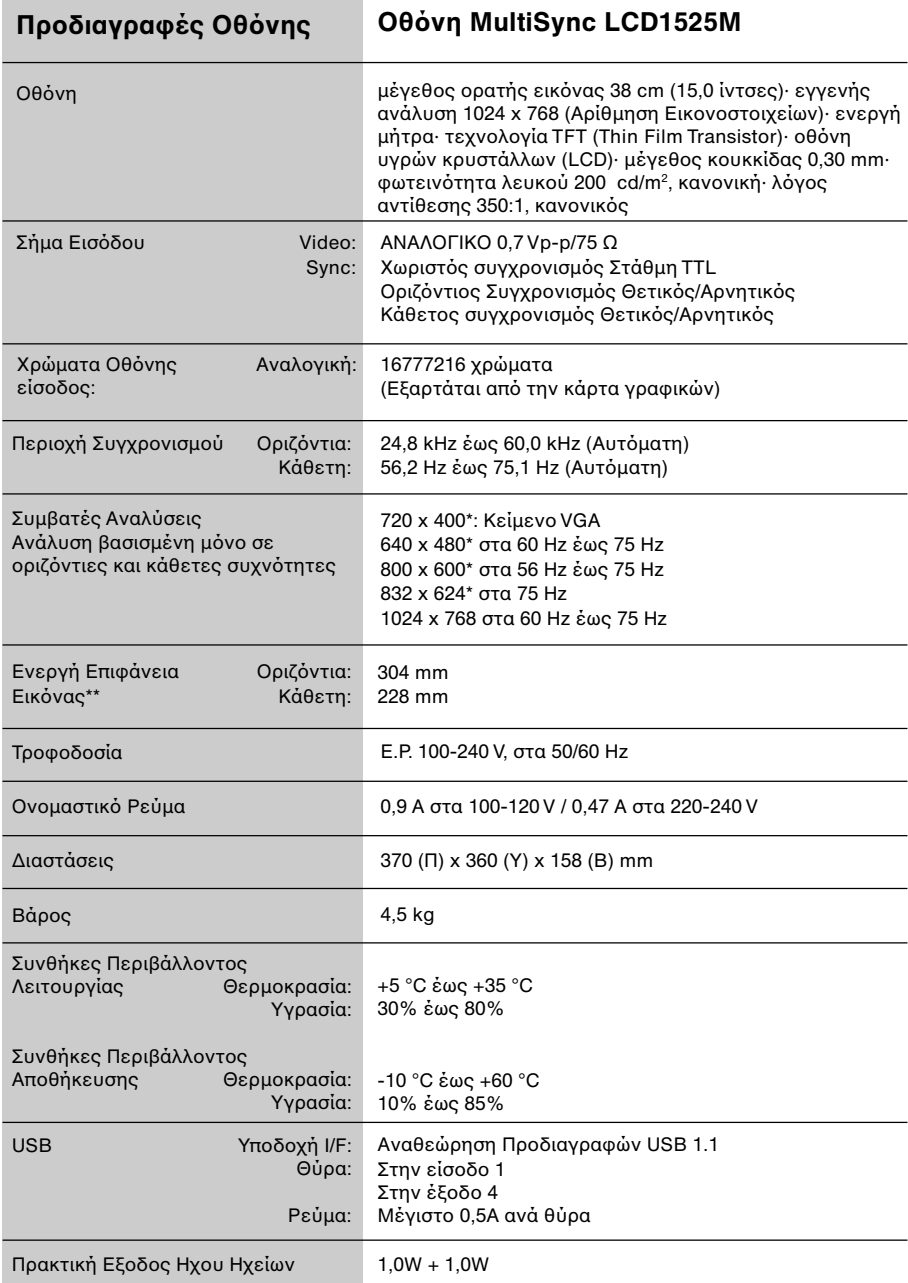

\* Διορθωτικές Αναλύσεις: Οταν εμφανίζονται αναλύσεις στις οποίες ο αριθμός των εικονοστοιχείων (pixels) είναι μικρότερος εκείνων της μονάδας LCD, το κείμενο μπορεί να εμφανίζεται διαφορετικό. Αυτό θεωρείται κανονικό και είναι αναγκαίο για όλες τις σημερινές τεχνολογίες επίπεδης οθόνης κατά την απεικόνιση σε πλήρη οθόνη με μη τυποποιημένες αναλύσεις. Στις τεχνολογίες επίπεδης οθόνης κάθε κουκκίδα της οθόνης αντιπροσωπεύει στην πραγματικότητα ένα εικονοστοιχείο και συνεπώς για να επεκτείνετε τις αναλύσεις σε πλήρη οθόνη απαιτείται να γίνει διόρθωση της ανάλυσης.

\*\* Το εμβαδόν της εμφανιζόμενης εικόνας εξαρτάται από το χρονισμό του σήματος.

Οι Τεχνικές Προδιαγραφές μπορεί να τροποποιηθούν χωρίς προειδοποίηση.

# Εντοπισμός Βλαβών/ **Υποστήριξη**

## Δεν υπάρχει εικόνα

- Το καλώδιο σήματος πρέπει να έχει συνδεθεί σωστά στην κάρτα οθόνης/στον υπολογιστή.
- Η κάρτα οθόνης πρέπει να είναι σωστά τοποθετημένη στην υποδοχή της.
- Ο διακόπτης λειτουργίας της οθόνης και του υπολογιστή πρέπει να είναι στη θέση εντός λειτουργίας.
- Βεβαιωθείτε ότι έχετε επιλέξει έναν συμβατό τρόπο λειτουργίας για την κάρτα οθόνης ή το χρησιμοποιούμενο σύστημα. (Παρακαλούμε συμβουλευτείτε το εγχειρίδιο της κάρτας οθόνης ή του συστήματος για να αλλάξετε τον τρόπο απεικόνισης γραφικών.)
- Ελέγξτε την οθόνη και την κάρτα οθόνης ως προς τη συμβατότητα και τις προτεινόμενες ρυθμίσεις.
- Ελέγξτε μήπως είναι στραβωμένος ο συνδετήρας του καλωδίου σήματος ή στραβωμένες οι ακίδες του.

## **Τ Πλήκτρ Λειτυργίας δεν λειτυργεί**

Αποσυνδέστε το καλώδιο ρεύματος της οθόνης από την πρίζα για να κλείσετε και να επαναφέρετε την οθόνη ή πατήστε ταυτόχρονα τα μπουτόν RESET και Λειτουργίας.

## **Παραµνή ειδώλυ**

Παραμονή ειδώλου έχουμε όταν στην οθόνη παραμένει το "είδωλο" μιας εικόνας ακόμα και μετά το κλείσιμο της οθόνης. Σε αντίθεση με τις οθόνες καθοδικού σωλήνα, στις οθόνες υγρών κρυστάλλων (LCD) η παραμονή του ειδώλου δεν είναι μόνιμη. Για να διορθώσετε την παραμονή του ειδώλου, κλείστε την οθόνη για χρονικό διάστημα ίσο με το χρόνο που εμφανιζόταν το είδωλο στην οθόνη. Αν για παράδειγμα, εμφανιζόταν μια εικόνα στην οθόνη για μία ώρα και παραμένει το είδωλο της εικόνας, για να εξαφανίσετε το είδωλο θα πρέπει να κλείσετε την οθόνη για µία ώρα.

**ΣΗΜΕΙΩΣΗ:** Οπως και με όλες τις συσκευές απεικόνισης για πρσωπική ρήση, η NEC-Mitsubishi Electronics Display συνιστά τη χρήση προγράμματος προφύλαξης της οθόνης όταν η οθόνη παραμένει ανενεργή.

## **Η εικόνα είναι ασταθής, με προβληματική εστίαση ή τρεμοπαίζει**

- Το καλώδιο σήματος πρέπει να συνδεθεί σωστά στον υπολογιστή.
- Χρησιμοποιήστε τα χειριστήρια Ρύθμισης Εικόνας του OSM για να εστιάσετε και να ρυθμίσετε την εικόνα αυξάνοντας ή μειώνοντας τη Μικρορύθμιση. Οταν αλλάζετε τον τρόπο απεικόνισης, οι τιμές Ρύθμισης Εικόνας του OSM μπορεί να ρειαστύν επαναρρύθµιση.
- Ελέγξτε την οθόνη και την κάρτα οθόνης ως προς τη συμβατότητα και τον προτεινόμενο χρονισμό σήματος.
- Αν το κείμενό σας εμφανίζεται αλλοιωμένο, αλλάξτε τον τρόπο απεικόνισης σε "noninterlace" και χρησιμοποιήστε ρυθμό ανανέωσης 60 Hz.

## **Η ενδεικτική λυχνία στην οθόνη δεν ανάβει** (δεν είναι ορατό το πράσινο ή κίτρινο χρώμα)

- Ο διακόπτης λειτουργίας πρέπει να είναι στη θέση "εντός λειτουργίας" και να έχει συνδεθεί το καλώδιο τροφοδοσίας.
- Βεβαιωθείτε ότι ο υπολογιστής δε βρίσκεται σε κατάσταση λειτουργίας "εξοικονόμησης ενέργειας" (πατήστε οποιοδήποτε πλήκτρο ή κινήστε το ποντίκι).

## Η εικόνα δεν έχει το σωστό μέγεθος

- Χρησιμοποιήστε τα χειριστήρια Ρύθμισης Εικόνας του OSM για να αυξήσετε ή να μειώσετε την Οριζόντια Διάσταση.
- Βεβαιωθείτε ότι έχει επιλεγεί ένας συμβατός τρόπος λειτουργίας και χρονισμός σήματος για την κάρτα οθόνης ή το λειτουργικό σύστημα. (Παρακαλούμε συμβουλευτείτε το εγχειρίδιο της κάρτας οθόνης ή του συστήματος για να αλλάξετε τον τρόπο απεικόνισης γραφικών ή το ρυθμό ανανέωσης.)

## Δεν υπάρχει ήχος

- Βεβαιωθείτε ότι έχει συνδεθεί σωστά το καλώδιο του μεγάφωνου.
- Ελέγξτε μήπως είναι ενεργοποιημένη η λειτουργία φίμωσης ήχου.
- Ελέγξτε μήπως η ένταση του ήχου στο OSM έχει ρυθμιστεί στην ελάχιστη τιμή.

## **Η υπδ0ή USB δεν λειτυργεί**

Ελέγξτε για να βεβαιωθείτε ότι το καλώδιο USB έχει συνδεθεί σωστά. Συμβουλευτείτε το Εγχειρίδιο Χρήσης της συσκευής USB.

# **Yδηγίες ΑσAαλείας**

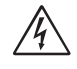

## **ΠΡYΕΙ∆YΠYΙΗΣΗ**

ΓΙΑ ΝΑ ΑΠΟΦΥΓΕΤΕ ΤΟΝ ΚΙΝΔΥΝΟ ΠΥΡΚΑΓΙΑΣ Ή ΗΛΕΚΤΡΟΠΛΗΞΙΑΣ, ΜΗΝ ΕΚΘΕΤΕΤΕ ΑΥΤΗ ΤΗ ΣΥΣΚΕΥΗ ΣΕ ΒΡΟΧΗ Ή ΥΓΡΑΣΙΑ. ΕΠΙΣΗΣ, ΜΗ ΧΡΗΣΙΜΟΠΟΙΕΙΤΕ ΤΟ ΠΟΛΩΜΕΝΟ ΦΙΣ ΑΥΤΗΣ ΤΗΣ ΣΥΣΚΕΥΗΣ ΜΕ ΥΠΟΔΟΧΗ ΚΑΛΩΔΙΟΥ ΕΠΕΚΤΑΣΗΣ Ή ΑΛΛΕΣ ΕΞΟΔΟΥΣ ΕΑΝ ΟΙ ΑΚΡΟΔΕΚΤΕΣ ΤΟΥ ΦΙΣ ΔΕΝ ΜΠΟΡΟΥΝ ΝΑ ΕΙΣΑΧΘΟΥΝ ΠΛΗΡΩΣ. ΑΠΟΦΥΓΕΤΕ ΝΑ ΑΝΟΙΓΕΤΕ ΤΗ ΣΥΣΚΕΥΗ ΚΑΘΩΣ ΣΤΟ ΕΣΩΤΕΡΙΚΟ ΥΠΑΡΧΟΥΝ ΕΞΑΡΤΗΜΑΤΑ ΜΕ ΥΨΗΛΗ ΤΑΣΗ. ΓΙΑ ΤΟ ΣΕΡΒΙΣ ΑΠΕΥΘΥΝΘΕΙΤΕ ΣΤΟ ΕΞΟΥΣΙΟΔΟΤΗΜΕΝΟ ΠΡΟΣΩΠΙΚΟ ΤΟΥ ΣΕΡΒΙΣ.

## **ΠΡYΣY2Η**

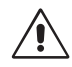

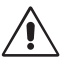

ΠΡΟΣΟΧΗ: ΑΠΟΣΥΝΔΕΣΤΕ ΤΟ ΚΑΛΩΔΙΟ ΡΕΥΜΑΤΟΣ ΑΠΟ ΤΗΝ ΠΡΙΖΑ. ΜΗΝ ΑΦΑΙΡΕΙΤΕ ΤΟ ΓΙΑ ΝΑ ΜΕΙΩΣΕΤΕ ΤΟΝ ΚΙΝΔΥΝΟ ΗΛΕΚΤΡΟΠΛΗΞΙΑΣ, ΒΕΒΑΙΩΘΕΙΤΕ ΟΤΙ ΤΟ ΚΑΛΩΔΙΟ ΡΕΥΜΑΤΟΣ ΔΕΝ ΕΙΝΑΙ ΤΟΠΟΘΕΤΗΜΕΝΟ ΣΤΗΝ ΠΡΙΖΑ. ΓΙΑ ΝΑ ΑΠΟΣΥΝΔΕΣΕΤΕ ΠΛΗΡΩΣ ΤΗ ΣΥΣΚΕΥΗ ΑΠΟ ΤΗΝ ΗΛΕΚΤΡΙΚΗ ΤΡΟΦΟΔΟΣΙΑ, ΚΑΛΥΜΜΑ (ΜΠΡΟΣΤΙΝΟ Ή ΠΙΣΩ). ΔΕΝ ΥΠΑΡΧΟΥΝ ΕΞΑΡΤΗΜΑΤΑ ΣΤΟ ΕΣΩΤΕΡΙΚΟ ΤΗΣ ΣΥΣΚΕΥΗΣ ΤΑ ΟΠΟΙΑ ΜΠΟΡΕΙ ΝΑ ΕΠΙΣΚΕΥΑΣΕΙ Ο ΧΡΗΣΤΗΣ. ΓΙΑ ΤΟ ΣΕΡΒΙΣ ΑΠΕΥΘΥΝΘΕΙΤΕ ΣΤΟ ΕΞΟΥΣΙΟΔΟΤΗΜΕΝΟ ΠΡΟΣΩΠΙΚΟ ΤΟΥ ΣΕΡΒΙΣ. Αυτό το σύμβολο προειδοποιεί το χρήστη ότι στο εσωτερικό της συσκευής υπάρχουν εξαρτήματα χωρίς μόνωση με αρκετά υψηλή τάση ώστε να προκληθεί ηλεκτροπληξία. Συνεπώς, είναι επικίνδυνο να αγγίζετε τα εξαρτήματα στο εσωτερικό της συσκευής.

Αυτό το σύμβολο προειδοποιεί το χρήστη ότι περιλαμβάνονται σημαντικές δηγίες σετικά µε τη λειτυργία και τη συντήρηση αυτής της συσκευής. Συνεπώς, πρέπει να τις διαβάσετε προσεκτικά ώστε να αποφύγετε τυχόν προβλήματα.

## **Πρσ0ή:**

Όταν χρησιμοποιείτε την MultiSync LCD1525M με Εναλλασσόμενο Ρεύμα 220-240V στην Ευρώπη εκτός από τη Μεγάλη Βρετανία, χρησιμοποιήστε το καλώδιο ρεύματος που παρέχεται με την οθόνη.

Στη Μεγάλη Βρετανία, ένα εγκεκριμένο καλώδιο BS με διαμορφωμένο βύσμα διαθέτει μία μαύρη ασφάλεια (5A) εγκατεστημένη για χρήση με αυτήν την οθόνη. Εάν η οθόνη δεν συνοδεύεται από καλώδιο ρεύματος, απευθυνθείτε στον προμηθευτή σας.

Όταν χρησιμοποιείτε την MultiSync LCD1525M με Εναλλασσόμενο Ρεύμα 220-240V στην Αυστραλία, χρησιμοποιήστε το καλώδιο ρεύματος που παρέχεται με την οθόνη.

Σε όλες τις άλλες περιπτώσεις, χρησιμοποιήστε ένα καλώδιο ρεύματος το οποίο να αντιστοιχεί στην τάση του Εναλλασσόμενου Ρεύματος και το οποίο να είναι εγκεκριμένο και να συμμορφώνεται με τα πρότυπα ασφαλείας αυτής της χώρας.

Free Manuals Download Website [http://myh66.com](http://myh66.com/) [http://usermanuals.us](http://usermanuals.us/) [http://www.somanuals.com](http://www.somanuals.com/) [http://www.4manuals.cc](http://www.4manuals.cc/) [http://www.manual-lib.com](http://www.manual-lib.com/) [http://www.404manual.com](http://www.404manual.com/) [http://www.luxmanual.com](http://www.luxmanual.com/) [http://aubethermostatmanual.com](http://aubethermostatmanual.com/) Golf course search by state [http://golfingnear.com](http://www.golfingnear.com/)

Email search by domain

[http://emailbydomain.com](http://emailbydomain.com/) Auto manuals search

[http://auto.somanuals.com](http://auto.somanuals.com/) TV manuals search

[http://tv.somanuals.com](http://tv.somanuals.com/)